# **ClickBook.net**

# **API Guide for Directory Services V 1.2-05**

Document Version: 0.5 API Version: 1.2

## **Table of Contents**

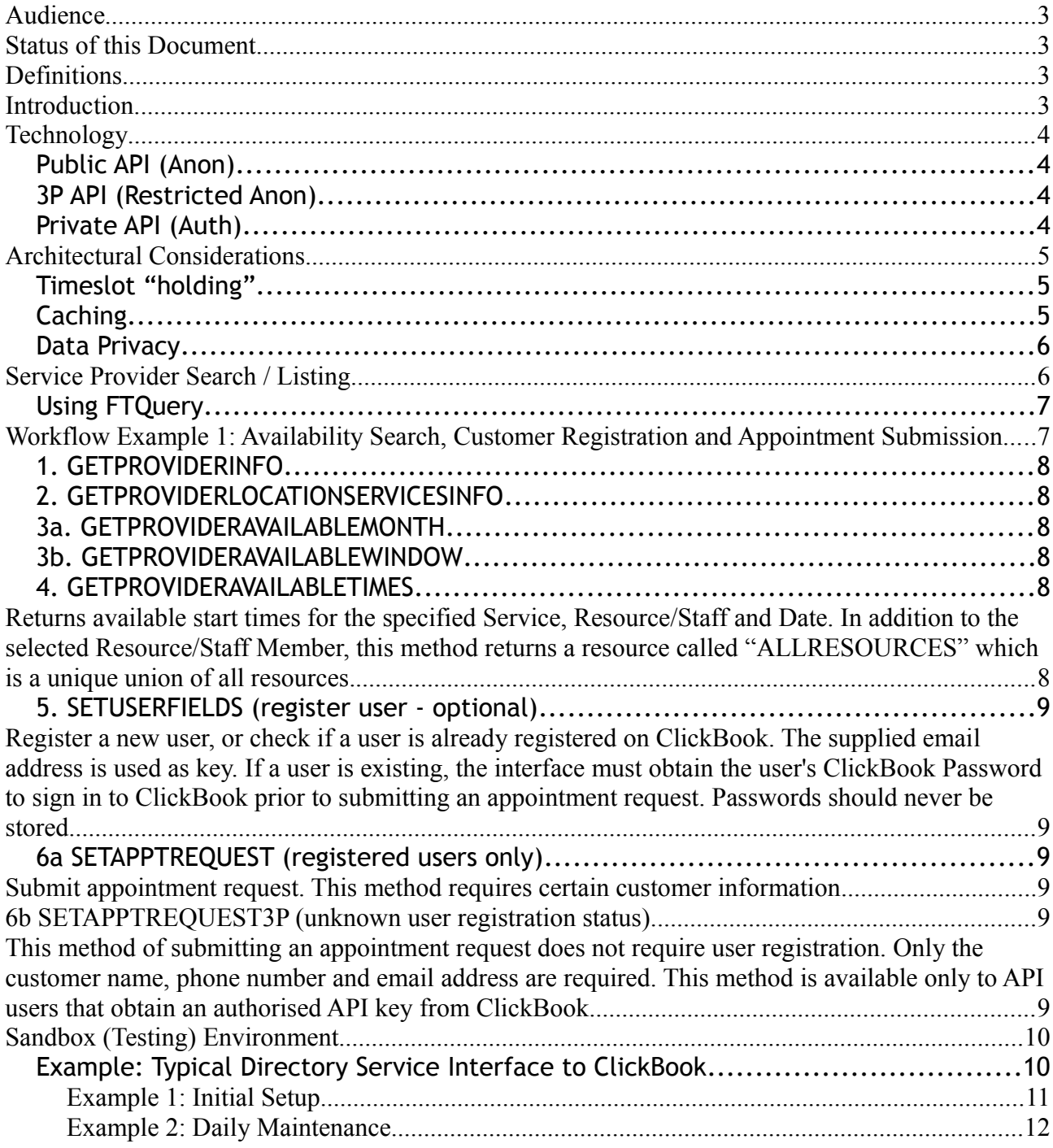

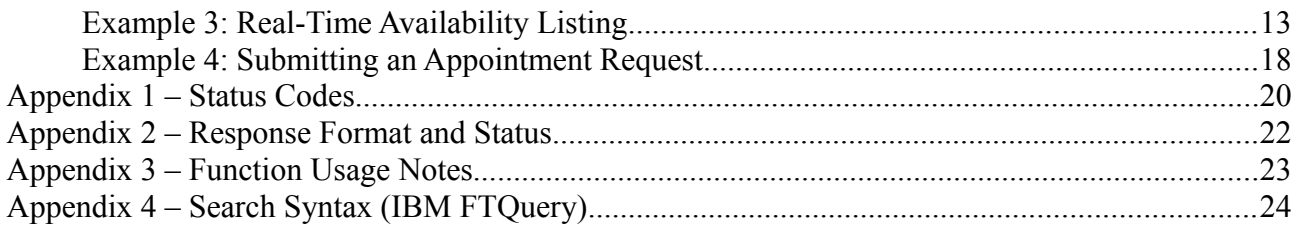

## <span id="page-2-0"></span>**Audience**

This guide is intended for authorised partners who wish to interface with ClickBook for the purpose of harvesting real-time appointment opportunities from ClickBook's database and submit unregistered appointment requests on behalf of service consumers.

## <span id="page-2-3"></span>**Status of this Document**

This document is incomplete and should not be relied upon.

## <span id="page-2-2"></span>**Definitions**

Service Provider (SP): A ClickBook registered organisation offering services privately or publicly.

Resource: A staff member, room or piece of equipment within the scope of a Service Provider.

Service Provider Customer (SPC): An end user or consumer of Service Provider appointments.

## <span id="page-2-1"></span>**Introduction**

ClickBook.net is a sophisticated appointment management solution in use by thousands of Service Providers worldwide. The introduction of the API in 2012 has led to the development and deployment of the [ClickBook Widget](http://www.clickbook.net/mobile) for Websites, Facebook and Mobile which is based entirely on the API.

The ClickBook Widget has been in production usage since January 2013 and is testament to the stability of the ClickBook API.

ClickBook's API provides all the methods necessary to:

- Search for appointment providers using:
	- 1. Known ids or subdomain strings
	- 2. Geographical criteria
	- 3. Search text
	- 4. A combination of 2 & 3.
- Query appointment providers for location, booking policy, staff and service details
- Create end-user registrations as part of an interactive UI process
- Submit authenticated appointment requests ("as customer") and receive confirmations

• Submit unregistered appointment requests (approved partners only).

## <span id="page-3-3"></span>**Technology**

Interface Type: SOAP (XML) Web Services over HTTP Programming Mode: RPC SOAP message format RPC/Literal

### <span id="page-3-2"></span>*Public API (Anon)*

API functions available for public consumption

- • [Specification](http://services.w3.org/xslt?xslfile=http://tomi.vanek.sk/xml/wsdl-viewer.xsl&xmlfile=http://clickbook.net/wsapi/1.2/ClickBookPublic?WSDL&transform=Submit#op.d1e267)
- Sandbox Endpoint:<http://t10.clickbook.net:81/wsapi/1.2/ClickBookPublic>
- ProductionEndpoint:<http://clickbook.net/wsapi/1.2/ClickBookPublic>
- WSDL:<http://clickbook.net/wsapi/1.2/ClickBookPublic?WSDL>

### <span id="page-3-1"></span>*3P API (Restricted Anon)*

API functions available to  $3<sup>rd</sup>$  Party authorised partners.

- • [Specification](http://services.w3.org/xslt?xslfile=http://tomi.vanek.sk/xml/wsdl-viewer.xsl&xmlfile=http://clickbook.net/wsapi/1.2/ClickBook3P?WSDL&transform=Submit#op.d1e267)
- Sandbox Endpoint:<http://t10.clickbook.net:81/wsapi/1.2/ClickBook3P>
- Production Endpoint:<http://clickbook.net/wsapi/1.2/ClickBook3P>
- WSDL:<http://clickbook.net/wsapi/1.2/ClickBook3P?WSDL>

### <span id="page-3-0"></span>*Private API (Auth)*

This section is for awareness only, and is not relevant to the purpose of this document and it's audience.

The Private API operations can only be accessed by authenticated users. ClickBook defines 3 user types:

- Service Provider Authority (Main Contact)
- Service Provider Staff / Resource
- Service Provider Customer

For the purpose of this guide, we will only deal with the Service Provider Customer interface.

Due to the **HTTP session authentication** requirement, a service intending to submit appointment requests to ClickBook must facilitate emailaddress / password entry by the end-user and should never store or cache this information in any way.

- [Specification](http://services.w3.org/xslt?xslfile=http://tomi.vanek.sk/xml/wsdl-viewer.xsl&xmlfile=http://clickbook.net/wsapi/1.2/ClickBookPrivate?WSDL&transform=Submit#op.d1e267)
- Sandbox Endpoint:<http://t10.clickbook.net:81/wsapi/1.2/ClickBookPrivate>
- Production Endpoint:<http://clickbook.net/wsapi/1.2/ClickBookPrivate>
- WSDL:<http://clickbook.net/wsapi/1.2/ClickBookPrivate?WSDL>

## <span id="page-4-2"></span>**Architectural Considerations**

#### <span id="page-4-1"></span>*Timeslot "holding"*

In a typical booking interface there is a window of time between the display of available timeslots, and the user selecting a timeslot and supplying personal details. During this period, the selected slot can become unavailable.

ClickBook does not "hold" timeslots for end users. Since the vast majority of ClickBook Service Providers are low volume, this characteristic is rarely problematic.

Where a previously available slot becomes unavailable, ClickBook will return error BOOKING STAT UNAVAILABLE.

When this occurs, the booking interface should alert the user that they must select another timeslot and retrieve the new availability from the API.

### <span id="page-4-0"></span>*Caching*

For performance, ClickBook automatically caches availability at the Month level (GETPROVIDERAVAILABLEMONTH and GETPROVIDERAVAILABLEWINDOW).

Availability searches that have not been previously performed will initially longer than subsequent requests for the same location, service and resource combination, or after configuration changes have taken place on the service provider's account.

#### <span id="page-5-1"></span>*Data Privacy*

The API is faithful to the ClickBook Privacy Policy and specific Service Provider privacy configuration options.

Service Providers that opt not to be exposed to the public are not exposed by the Public API search functions. The Public API will however process requests for 'private' Service Providers if a correct subdomain or OrgID key is provided by the initiating transtaction.

The following needs to be noted:

- 1. Email Addresses are never exposed by the API. All communication for the purpose of Booking Notification, Booking Reminder, Booking Changes etc are implemented by ClickBook.
- 2. Service Provider physical location details are governed by ClickBook Privacy Settings for each Service Provider. Each Service Provider has the following options for exposing physical location details:

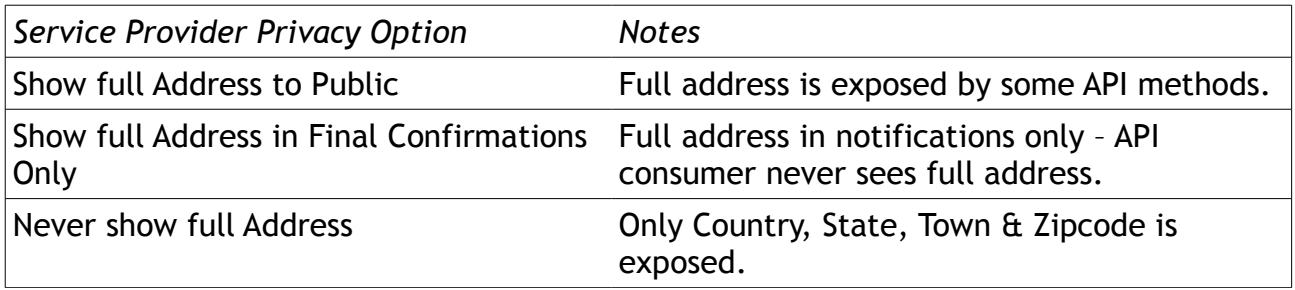

## <span id="page-5-0"></span>**Service Provider Search / Listing**

The public method GETPROVIDERSEARCH is used to search for service providers by any combination of geography, business category and search text. It is NOT recommended that this interface be used for large downloads of service providers (eg All of United States).

For geography, a Country is the minimum required and is formatted in "English Shortname" format of ISO 3166. eg: "United States".

#### Parameters:

- 1. APIKEY
- 2. ServiceCatId
- 3. Country (ISO3166 "English Shortname")
- 4. State (State code two letter abbreviation for United States).
- 5. Zip
- 6. PageSpec [pagenumber]:[resultsPerPage]. Default: "1:10"
- 7. FTQuery (Full-Text Query Eg: "massage AND remedial")

#### <span id="page-6-1"></span>*Using FTQuery*

FTQuery is a full-text indexed search facility. It can be used for wildcard text search and / or to restrict by certain criteria. The keywords AND and OR and NOT can be used between keywords. For full query syntax, see Appendix 4. The able in Appendix 4 also contains special parameters such as **SPMODIFIED, LASTACTIVEDATE.**

For free-text and wildcard searches, the followinng Service Provider information is searchable.

- Business Name
- Business Description
- Business Categories
- Resource Full Names
- Primary Location Address details
- ClickBook Subdomain Address (eg. [http://massageplace.clickbook.net\)](http://massageplace.clickbook.net/).

## <span id="page-6-0"></span>**Workflow Example 1: Availability Search, Customer Registration and Appointment Submission.**

ClickBook provides several methods for discovering appointment availability. For all search methods described below, leaving ResourceID empty will return availability as an aggregate of all resources. This is useful for providing 'actual availability' without having to select a staff member. In that mode, an appropriate staff member must be 'automatically selected' by matching the selected timeslot to an actual resource's available slots, after an end user selects a timeslot. If more than one resource is able to offer that timeslot, one resource must be selected at random.

The following is a typical chain of calls that will yield available timeslots for a given service provider, location, service and resource. Once the user selects a Timeslot, an appointment request can be submitted via one of two techniques. The first technique (6a) requires full user registration and login, and the second technique (6b) is a no-login option requiring only basic customer information.

#### <span id="page-7-7"></span>*1. GETPROVIDERINFO*

Retrieve basic provider info including **BASIC DETAILS, SERVICE CATEGORIES, LOCATIONS, STAFF/RESOURCES, POLICY.** Typically, with this information the user interface can ask the user to select a location, or use the next method to retrieve service information for all location Ids, and display Services under their Locations hierarchically.

### <span id="page-7-6"></span>*2. GETPROVIDERLOCATIONSERVICESINFO*

Retrieve service information for a given location ID. This method returns all information necessary to build a service tree and user selection of service.

### **2a.** *GETUSERSERVICEADDONS (optional)*

Retrieves addon services for the selected service. This method can only be used if a specific staff member is selected. In all methods that require a serviceID, addon service ids must be concatenated with the main service id using a semicolon as delimiter. The main service id must always come first.

### <span id="page-7-5"></span>*3a. GETPROVIDERAVAILABLEMONTH*

Return binary indicators of availability (available/not availability) for each day of an entire month. Given a specific Month/Year, a semicolon-separate list of days are returned which indicate the presence of available timeslots for the given service provider, service and staff/resource combination.

### <span id="page-7-4"></span>*3b. GETPROVIDERAVAILABLEWINDOW*

Can be used instead of or to complement GETPROVIDERAVAILABLEMONTH. Retrieves the available days within a window (Start Date and End Date) instead of an entire month. Returns a semicolon separated list of dates.

### <span id="page-7-3"></span>*4. GETPROVIDERAVAILABLETIMES*

<span id="page-7-2"></span>Returns available start times for the specified Service, Resource/Staff and Date. In addition to the selected Resource/Staff Member, this method returns a resource called "ALLRESOURCES" which is a unique union of all resources.

### <span id="page-7-1"></span>*5. SETUSERFIELDS (register user - optional)*

<span id="page-7-0"></span>Register a new user, or check if a user is already registered on ClickBook. The supplied email address is used as key. If a user is existing, the interface must obtain the user's

ClickBook Password to sign in to ClickBook prior to submitting an appointment request. Passwords should never be stored.

### <span id="page-8-3"></span>*6a SETAPPTREQUEST (registered users only)*

<span id="page-8-2"></span>Submit appointment request. This method requires certain customer information

#### <span id="page-8-1"></span>*6b SETAPPTREQUEST3P (unknown user registration status)*

<span id="page-8-0"></span>This method of submitting an appointment request does not require user registration. Only the customer name, phone number and email address are required. This method is available only to API users that obtain an authorised API key from ClickBook.

## <span id="page-9-1"></span>**Sandbox (Testing) Environment**

The SandBox is an isolated environment for the purpose of development and testing of interfaces between authorised partners and ClickBook.

The environment contains an arbitrary subset of Service Providers taken directly from the ClickBook Production environment (approx 1000).

Notifications arising from appointments submitted to SPs in the Sandbox are diverted to the API Notification Email Address associated with the identified (authorised) partner submitting the request.

Authorised partners are identified by IP Address and / or an API Key that is issued by ClickBook and submitted with every non-public request.

Please [contact](http://www.clickbook.net/contact) ClickBook to apply for Sandbox access.

Sandbox Endpoints:

• [http:// t10. clickbook.net: 81 /wsapi/1.2/ClickBookPublic](http://t10.clickbook.net:81/wsapi/1.2/ClickBookPublic)

Description: Public endpoint (no authorisation / key requred). This library contains all functions required to search for, query and articulate ClickBook Service Providers that are exposed to the public.

• http://t10. clickbook.net: 81 / wsapi/1.2 / ClickBook Private

Description: Private endpoint (http no-session authentication requred). This library contains functions typically used for  $3<sup>rd</sup>$  party end-user widgets.

• [http:// t10. clickbook.net: 81 /wsapi/1.2/ClickBook3P](http://t10.clickbook.net:81/wsapi/1.2/ClickBook3P)

Description: Authorised 3<sup>rd</sup> Party (Partner) functions requiring correct host IP address and / or API Key to use. As of this version this library contains a single function for submitting appointment requests on behalf of SPCs.

#### <span id="page-9-0"></span>*Example: Typical Directory Service Interface to ClickBook*

The 3<sup>rd</sup> party service (Company X) is a directory listing service wishing to list ClickBook real-time appointment providers and interact in real-time with ClickBook, allowing their end-users to submit real-time appointment requests and receive confirmations.

In the following example a typical implementation is outlined. The implementation requires three steps:

- 1. Initial Setup (Example 1) which downloadsClickBook Service Providers with their basic details, for fast access on the 3<sup>rd</sup> Party website.
- 2. Daily Maintenance (Example 2) which creates new SPs, removes deleted SPS, and

updates modified SPs.

3. Real-time Booking (Example 3) which steps through the UI workflow, demonstrating the process of acquiring up-to-date service details and submitting appointment requests.

#### <span id="page-10-0"></span>**Example 1: Initial Setup**

Company X has set up a database designed to maintain ClickBook Service Providers in their local environment, and set up a daily procedure to update, add and remove ClickBook SPs from their database.

Initially, SPs are downloaded using the API function GETPROVIDERSEARCH in the Public interface. The following query returns SPs in New York State with "level 1" details, or very high level metadata. The PAGESPEC parameter specifies that we want a page size of 2 SPs per page, and we want page 1 returned in this query.

Send:

```
 <urn:GETPROVIDERSEARCH>
      <APIKEY>?</APIKEY>
      <SERVICECATID></SERVICECATID>
      <COUNTRY>United States</COUNTRY>
      <STATE>NY</STATE>
      <ZIP></ZIP>
      <PAGESPEC>2;1</PAGESPEC>
      <FTQUERY></FTQUERY>
   </urn:GETPROVIDERSEARCH>
```
Result:

<GETPROVIDERSEARCHReturn>  $<$ OUERY/> <COUNTTOTAL>40</COUNTTOTAL> <COUNT>2</COUNT> <CURRENTPAGE>1</CURRENTPAGE> <PAGESTOTAL>20</PAGESTOTAL> <PROVIDER> <ID>F5CE572BA229D773CA257C45007ECF91</ID> <COMPANYNAME>DPHS YEARBOOK</COMPANYNAME> <CADDR>DPHSYEARBOOK.ClickBook.net</CADDR> <COUNTRY>United States</COUNTRY> <STATE>New York</STATE> <TOWN>Room 102</TOWN> <ZIP>11729</ZIP> <CAT xsi:type="xsd:string">Schools &amp; Universities</CAT> <BLURB>Welcome to the Deer Park High School Yearbooks Appointment Maker</BLURB> <CONTACTS xsi:nil="true"/> </PROVIDER> <PROVIDER> <ID>F1620FB21B459DDACA257BA9005E7939</ID> <COMPANYNAME>COACHING WITH CRYSTAL LLC</COMPANYNAME> <CADDR>COACHINGWITHCRYSTAL.ClickBook.net</CADDR> <COUNTRY>United States</COUNTRY> <STATE>New York</STATE> <TOWN>Bronx</TOWN> <ZIP>10467</ZIP> <CAT xsi:type="xsd:string">Other</CAT> <BLURB>Coaching with Crystal is waiting to talk to you! Make an appointment in the time-frame provided. Let's strategize soon!!</BLURB> <CONTACTS xsi:nil="true"/> </PROVIDER> </GETPROVIDERSEARCHReturn>

Note: This example is for the SandBox. Intial setup for Production may require an alternate transfer of SP metadata to Company X due to the large volume of data, for which the GETPROVIDERSEARCH function is not suitable.

#### <span id="page-11-0"></span>**Example 2: Daily Maintenance**

Using GETPROVIDERSEARCH, it is possible to obtain a list of new, deleted and modified

SPs.

• New York State NEW & MODIFIED since [date]:

```
 <urn:GETPROVIDERSEARCH>
      <APIKEY>?</APIKEY>
      <SERVICECATID></SERVICECATID>
      <COUNTRY>United States</COUNTRY>
      <STATE>NY</STATE>
      <ZIP></ZIP>
      <PAGESPEC>2;1</PAGESPEC>
      <FTQUERY>[SPModified] >= Dec-28-2013</FTQUERY>
   </urn:GETPROVIDERSEARCH>
```
• New York State DELETED since [date]:

!! Not implemented !!

#### <span id="page-12-0"></span>**Example 3: Real-Time Availability Listing**

In this example we use the ID of COACHING WITH CRYSTAL LLC.

#### **Step 1: Get "level 2" provider details (Service Category names, Locations etc).**

Send:

```
 <urn:GETPROVIDERINFO>
      <APIKEY>?</APIKEY>
      <SUBDOMAIN>F1620FB21B459DDACA257BA9005E7939</SUBDOMAIN>
</urn:GETPROVIDERINFO>
```
The Return contains critical information which allows us to build an interface for the user to select a Location and Service Category (if any exist). By default, SPs have a "Primary Location" but may create multiple locations, including "online" and "mobile":

 <GETPROVIDERINFOReturn> <PROVIDER> <COMPANYNAME>COACHING WITH CRYSTAL LLC</COMPANYNAME> <COMPANYID>F1620FB21B459DDACA257BA9005E7939</COMPANYID> <SUBDOMAIN>COACHINGWITHCRYSTAL</SUBDOMAIN> <TIMEZONE>Z=5\$DO=1\$DL=3 2 1 11 1 1\$ZN=Eastern\$ZX=159</TIMEZONE> <TIMEZONESTR>(GMT-05:00) Eastern Time (US &amp; Canada)</TIMEZONESTR> <WELCOMEBLURB>Coaching with Crystal is waiting to talk to you! Make an appointment in the time-frame provided. Let's strategize soon!! </WELCOMEBLURB> <TELNO>3472362030</TELNO> <WEBSITEURL>http://www.coachingwithcrystal.com</WEBSITEURL> <LOGOURI/> <TERMSANDCONDITIONS/> <ADVERTS>1</ADVERTS> <SERVICECATEGORIES> <REMARK></REMARK> <CATEGORY> <CATNAME>Coaching</CATNAME> <CATDESC/>  $<$ IDX> $1$ </IDX> </CATEGORY> </SERVICECATEGORIES> <LOCATIONS> <LOCATION> <LOCATIONID>3</LOCATIONID> <TITLE>Online Services</TITLE>  $<$ CITY $/$ >  $<$ STATE $/$  $<$ ZIP/ $>$  <COUNTRY/> <CUSTADDRREQUIRED>0</CUSTADDRREQUIRED> <LOCATIONHTML>Services that are rendered via telephone, internet or email.</LOCATIONHTML> </LOCATION> </LOCATIONS> <RESOURCES> <RESOURCE> <FULLNAME>Crystal Williamson</FULLNAME>  $<$ INFO $/$ 

#### <ID>F1620FB21B459DDACA257BA9005E7939</ID>

<MAXFORWARDDAYS>26</MAXFORWARDDAYS>

 <SERVICES>PPPP-99R3C3;PPPP-99W2W2;PPPP-99VVDP;PPPP-99R3C3;PPPP-99R3C3;PPPP-99W2W2;PPPP-99R3C3;PPPP-99R2NU;PPPP-99R2GA;PPPP-99R23N;PPPP-99R2NU;PPPP-99R2UF;PPPP-99VVDP</SERVICES>

</RESOURCE>

</RESOURCES>

 <POLICY>... This section is relevant only for interfaces wishing to register new users rather than submit simple 3rd Party booking requests and has been omitted from this example for brevity.

...</POLICY>

</PROVIDER>

</GETPROVIDERINFOReturn>

#### **Step 2: Get Services for Location ID "3".**

Send:

<urn:GETPROVIDERLOCATIONSERVICESINFO>

<APIKEY>?</APIKEY>

<SUBDOMAIN>F1620FB21B459DDACA257BA9005E7939</SUBDOMAIN>

<LOCATIONID>3</LOCATIONID>

</urn:GETPROVIDERLOCATIONSERVICESINFO>

Return:

 <GETPROVIDERLOCATIONSERVICESINFOReturn> <SERVICE> <TITLE>FREE Strategy coaching - holiday promotion</TITLE> <FULLTITLE>FREE Strategy coaching - holiday promotion (45 min)</FULLTITLE> <DESC>Free 35-minute coaching session. Prerequisite email exchange before coach appt (required). A \$97 value. ONE per client. Cannot be combined with other promotions</DESC> <ID>PPPP-99R3C3</ID> <PRICEDISP/> <PRICE>0.00</PRICE> <DURMINDISP>(45 min)</DURMINDISP> <DURMIN>45</DURMIN> <RESOURCEIDS>F1620FB21B459DDACA257BA9005E7939</RESOURCEIDS> <LEADTIMEHR>36</LEADTIMEHR> <AUTOCONFIRM>0</AUTOCONFIRM> <LOCATION>3</LOCATION> <CATEGORY>Coaching</CATEGORY> <FEDORGID/> <FEDSERVICEID/> <FEDTITLE/> </SERVICE> <SERVICE> <TITLE>CWC Strategy consultation</TITLE> <FULLTITLE>CWC Strategy consultation \$97.00 (45 min)</FULLTITLE> <DESC>Prep email(s) 45 minute coaching session Follow up email with plan</DESC> <ID>PPPP-99W2W2</ID> <PRICEDISP>\$97.00</PRICEDISP> <PRICE>97.00</PRICE> <DURMINDISP>(45 min)</DURMINDISP> <DURMIN>45</DURMIN> <RESOURCEIDS>F1620FB21B459DDACA257BA9005E7939</RESOURCEIDS> <LEADTIMEHR>36</LEADTIMEHR> <AUTOCONFIRM>0</AUTOCONFIRM> <LOCATION>3</LOCATION> <CATEGORY>Coaching</CATEGORY> <FEDORGID/> <FEDSERVICEID/> <FEDTITLE/>

#### </SERVICE> <PARENTSERVICE xsi:nil="true"/>

</GETPROVIDERLOCATIONSERVICESINFOReturn>

#### Step 3: Get availability indication for a particular Month, specifying a service ID.

Leaving ResourceID blank returns availability for all resources for the specified service. An alternative to **GETPROVIDERAVAILABLEMONTH** is **GETPROVIDERAVAILABLEWINDOW** which returns an indication of available days for an arbitrary consecutive number of days which can span months. Please see the API documentation for parameters.

Send:

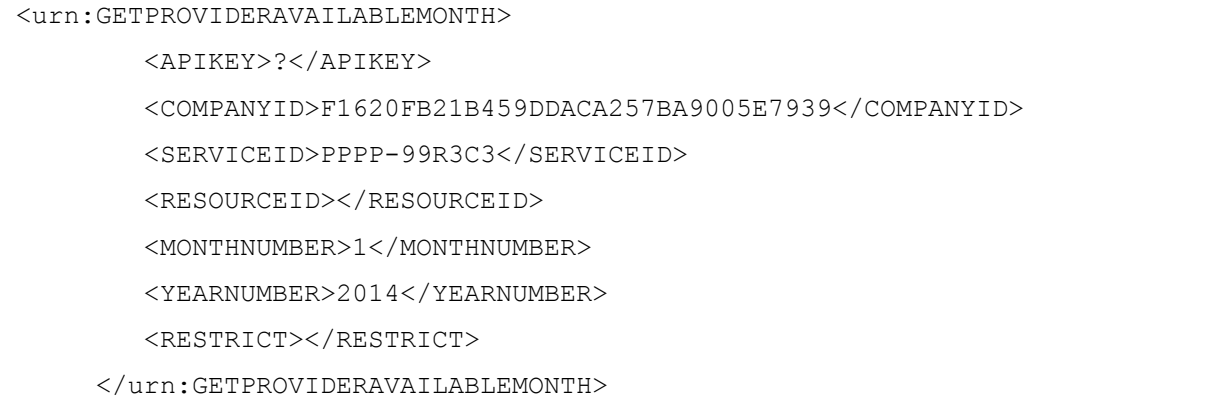

The Return contains AVAILDAYNUMBERS which is a semicolon delimited list of days where at least one timeslot is presently available:

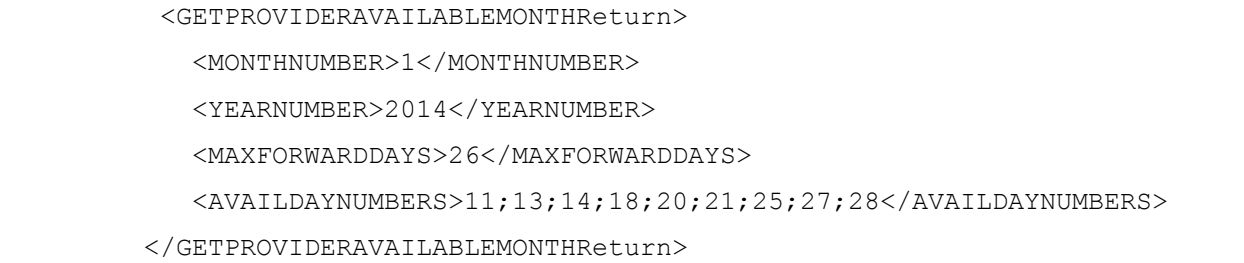

Step 4: Get available Timeslots for a particular service and day.

Leaving ResourceID blank returns availability for all resources.

Send:

#### <urn:GETPROVIDERAVAILABLEMONTH>

<APIKEY>?</APIKEY>

<COMPANYID>F1620FB21B459DDACA257BA9005E7939</COMPANYID>

<SERVICEID>PPPP-99R3C3</SERVICEID>

<RESOURCEID></RESOURCEID>

<MONTHNUMBER>1</MONTHNUMBER>

<YEARNUMBER>2014</YEARNUMBER>

<RESTRICT></RESTRICT>

</urn:GETPROVIDERAVAILABLEMONTH>

Return:

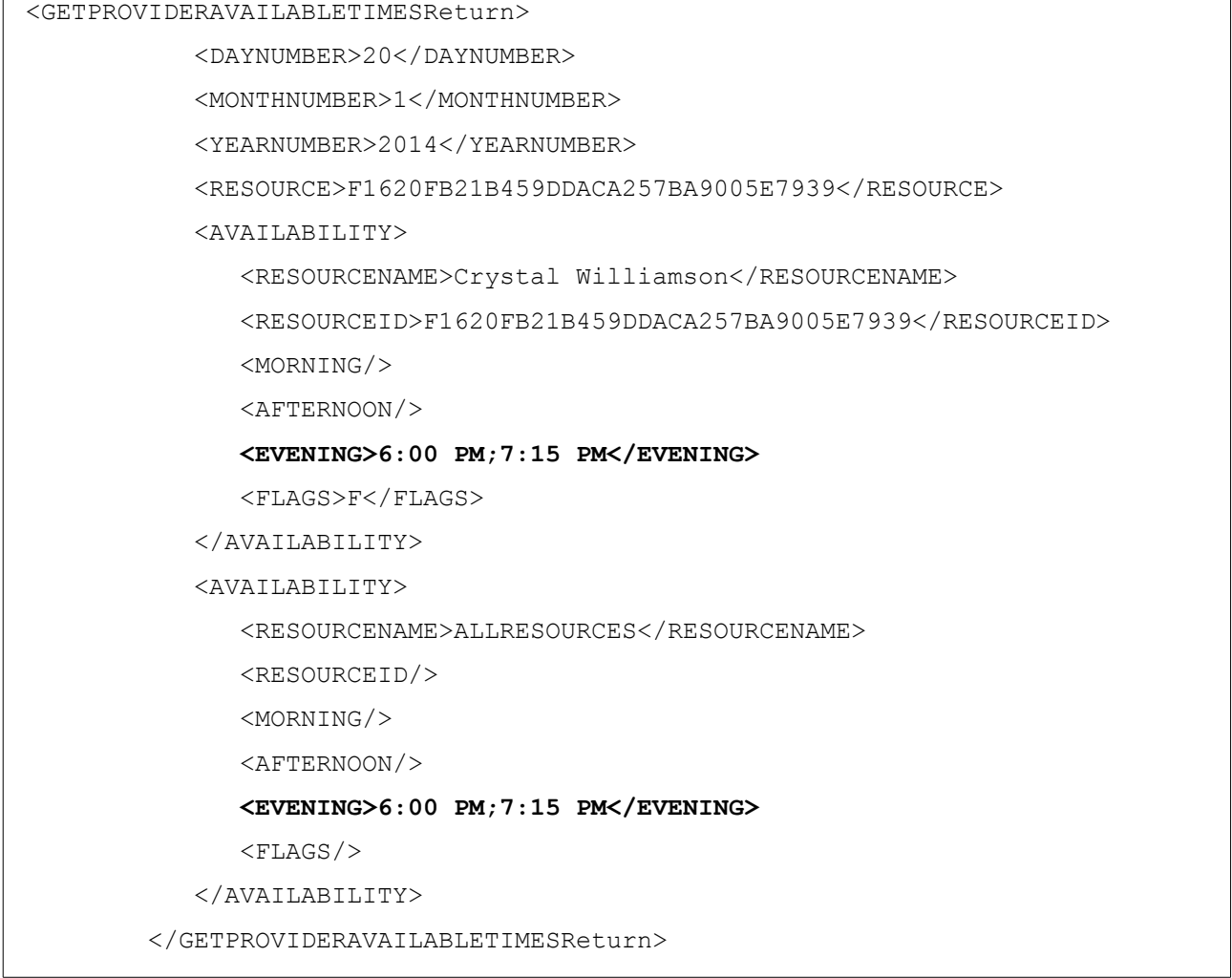

## <span id="page-17-0"></span>**Example 4: Submitting an Appointment Request**

As illustrated by the example below, all details are required. ResourceID cannot be left blank. CUSTCOMMENT is a message to the service provider from the customer (optional):

 <urn:SETAPPTREQUEST3P> <APIKEY><![CDATA[YOURAPIKEY]]></APIKEY></APIKEY> <COMPANYID>F1620FB21B459DDACA257BA9005E7939</COMPANYID> <SERVICEID>PPPP-99R3C3</SERVICEID> <RESOURCEID>F1620FB21B459DDACA257BA9005E7939</RESOURCEID> <CUSTNAME>Keen Customer</CUSTNAME> <CUSTTEL>5555-5555</CUSTTEL> <CUSTEMAIL>MrKeen@Mustard.com</CUSTEMAIL> <YEARNUMBER>2014</YEARNUMBER> <MONTHNUMBER>1</MONTHNUMBER> <DAYNUMBER>20</DAYNUMBER> <TIMEAMPM>7:15 PM</TIMEAMPM> <CUSTCOMMENT>Looking forward to meeting you, and boy do I love booking online!</CUSTCOMMENT> </urn:SETAPPTREQUEST3P>

The return contains status code and other parameters. REDIRECTURL can contain a web URL for payment. ClickBook is integrated with PayPal and SPs (optionally) can request payment for services prior to the appointment date. A URL in this link should be used to forward the user to effect payment:

 <SETAPPTREQUEST3PReturn> <STATUSCODE>1</STATUSCODE> <STATUSDESC>Booking Confirmed</STATUSDESC> <USERCALLBACKURL/>  $<$ REDIRECTURL $/$ >  $<$ REDIRECTTITLE $/$ > <SPAMWARN/> </SETAPPTREQUEST3PReturn>

# <span id="page-19-0"></span>**Appendix 1 – Status Codes**

Partial list of API codes.

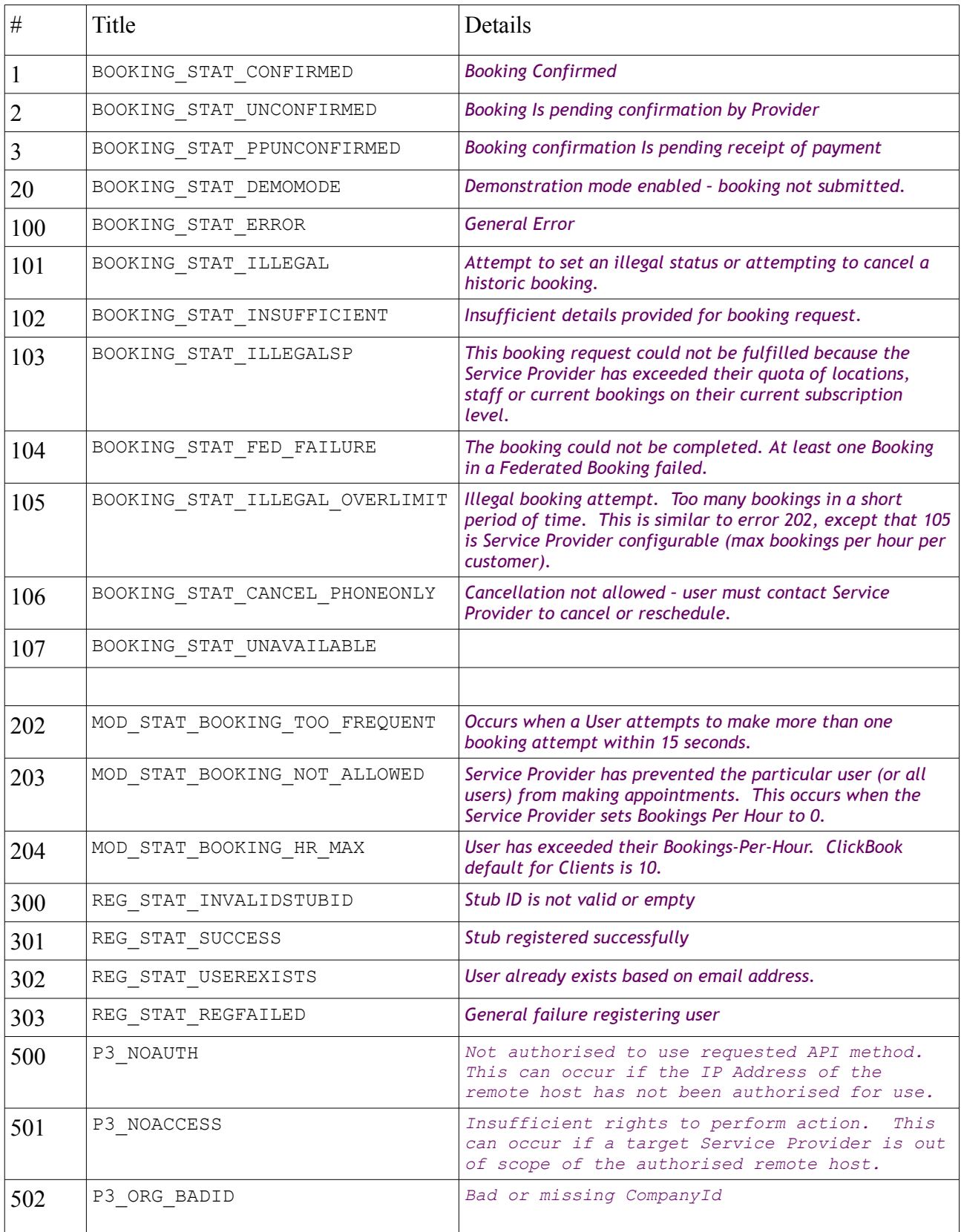

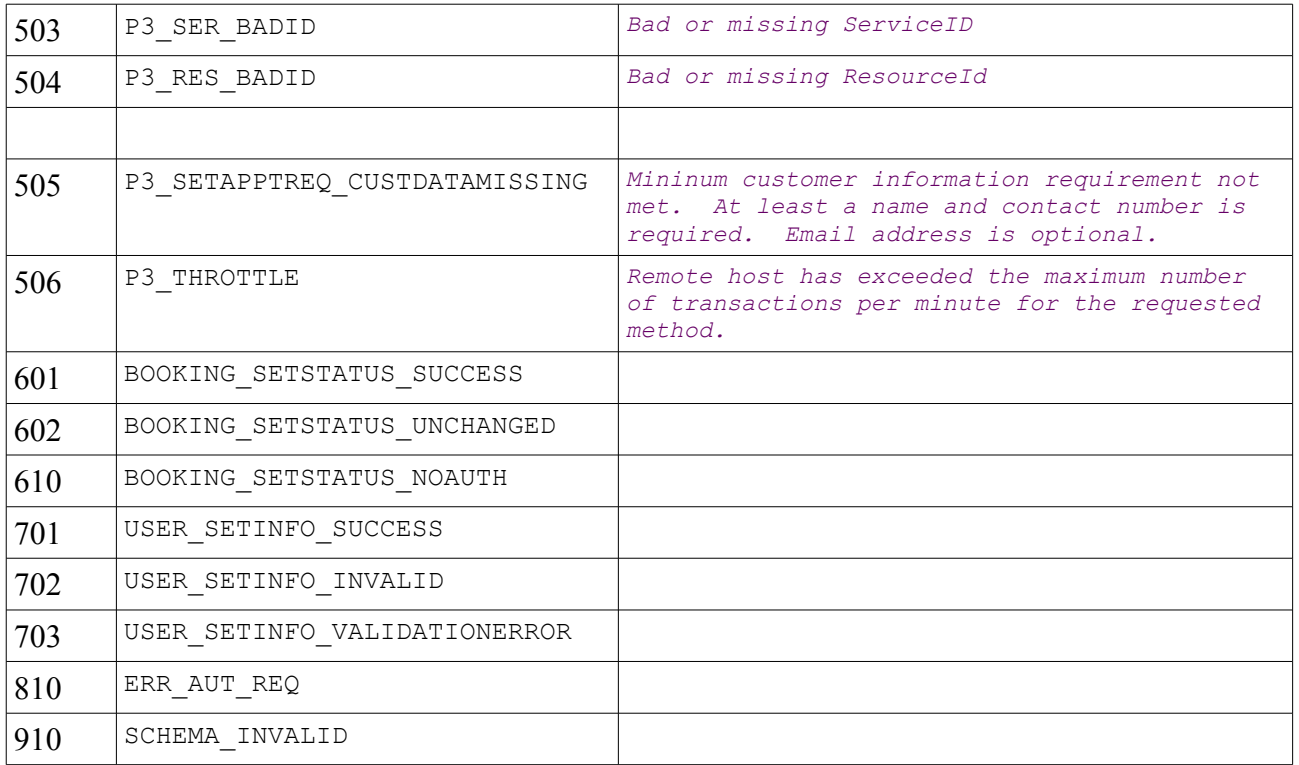

### <span id="page-21-0"></span>**Appendix 2 – Response Format and Status**

The API will return a properly formatted SOAP response envelope if processing went as planned. Where internal code exceptions are thrown, a Fault envelope is returned. Exception handling should always check for both Fault condition and Status code in that order.

#### Normal response (StatusCode):

```
 <soapenv:Body>
   <ns1:SETAPPTREQUEST3PResponse xmlns:ns1="urn:DefaultNamespace">
      <SETAPPTREQUEST3PReturn>
         <STATUSCODE>500</STATUSCODE>
         <STATUSDESC>No authority to use method</STATUSDESC>
         <USERCALLBACKURL/>
         <REDIRECTURL/>
        <REDIRECTTITLE/>
         <SPAMWARN/>
      </SETAPPTREQUEST3PReturn>
   </ns1:SETAPPTREQUEST3PResponse>
</soapenv:Body>
```
#### Internal Fault (Fault):

```
 <soapenv:Body>
   <soapenv:Fault>
      <faultcode>soapenv:91</faultcode>
      <faultstring>Object variable not set at line 1806</faultstring>
      <faultactor>WSCOMMON / CLICKBOOK3RDPARTY / NEW</faultactor>
      <detail/>
   </soapenv:Fault>
</soapenv:Body>
```
# <span id="page-22-0"></span>**Appendix 3 – Function Usage Notes**

For full function reference please visit the Specification links.

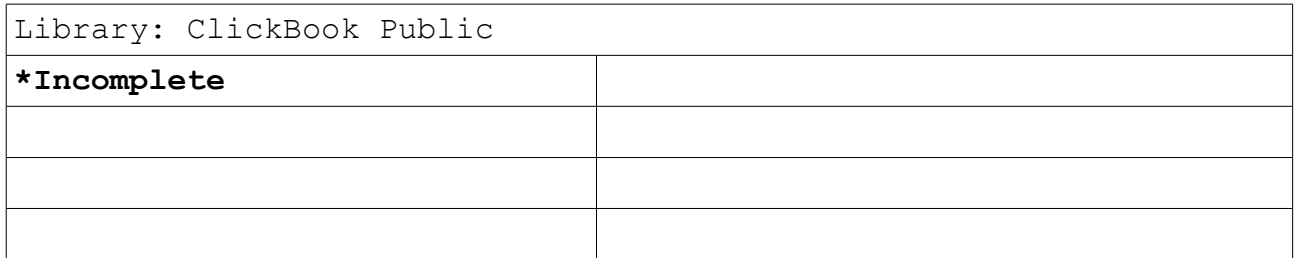

# <span id="page-23-0"></span>**Appendix 4 – Search Syntax (IBM FTQuery)**

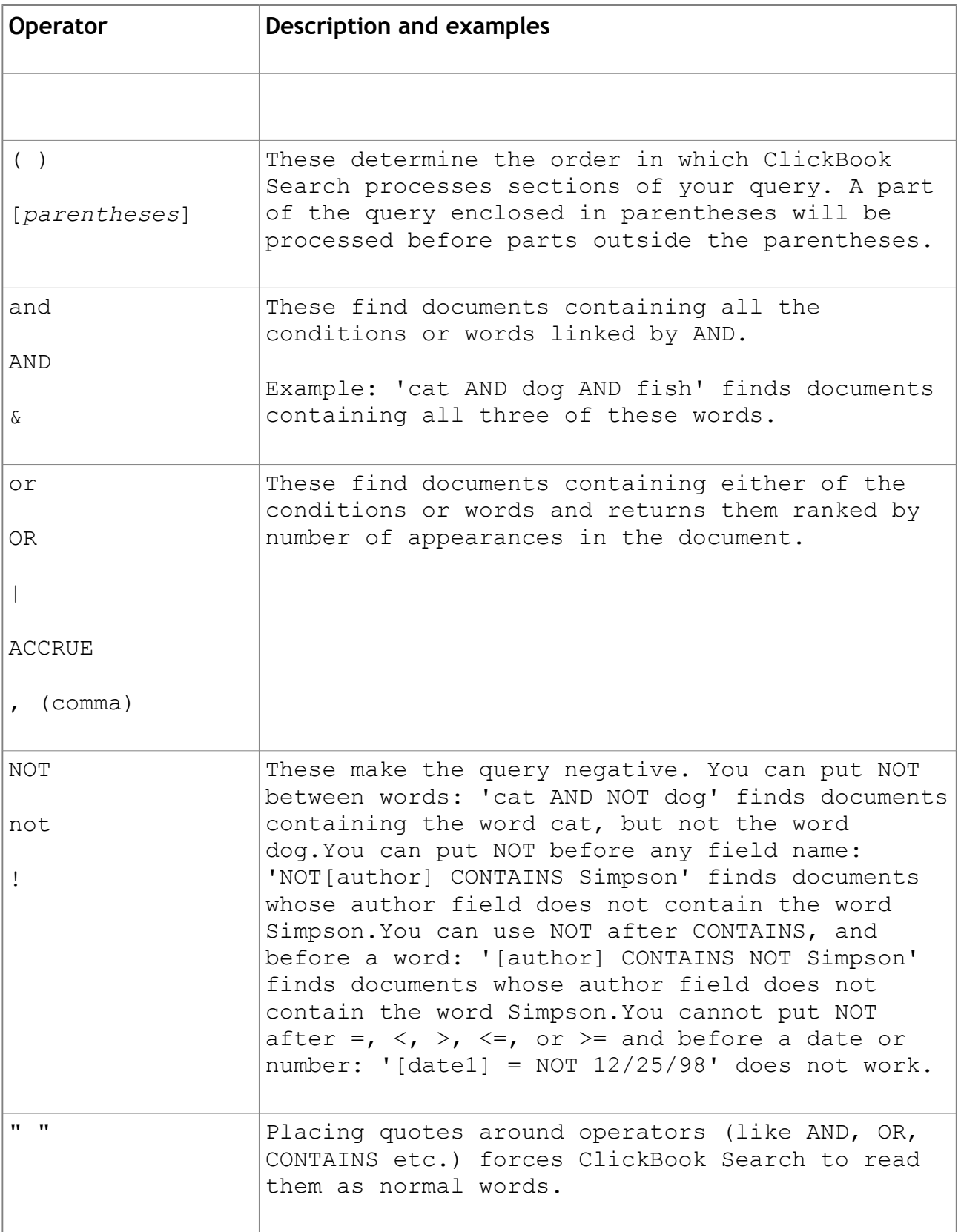

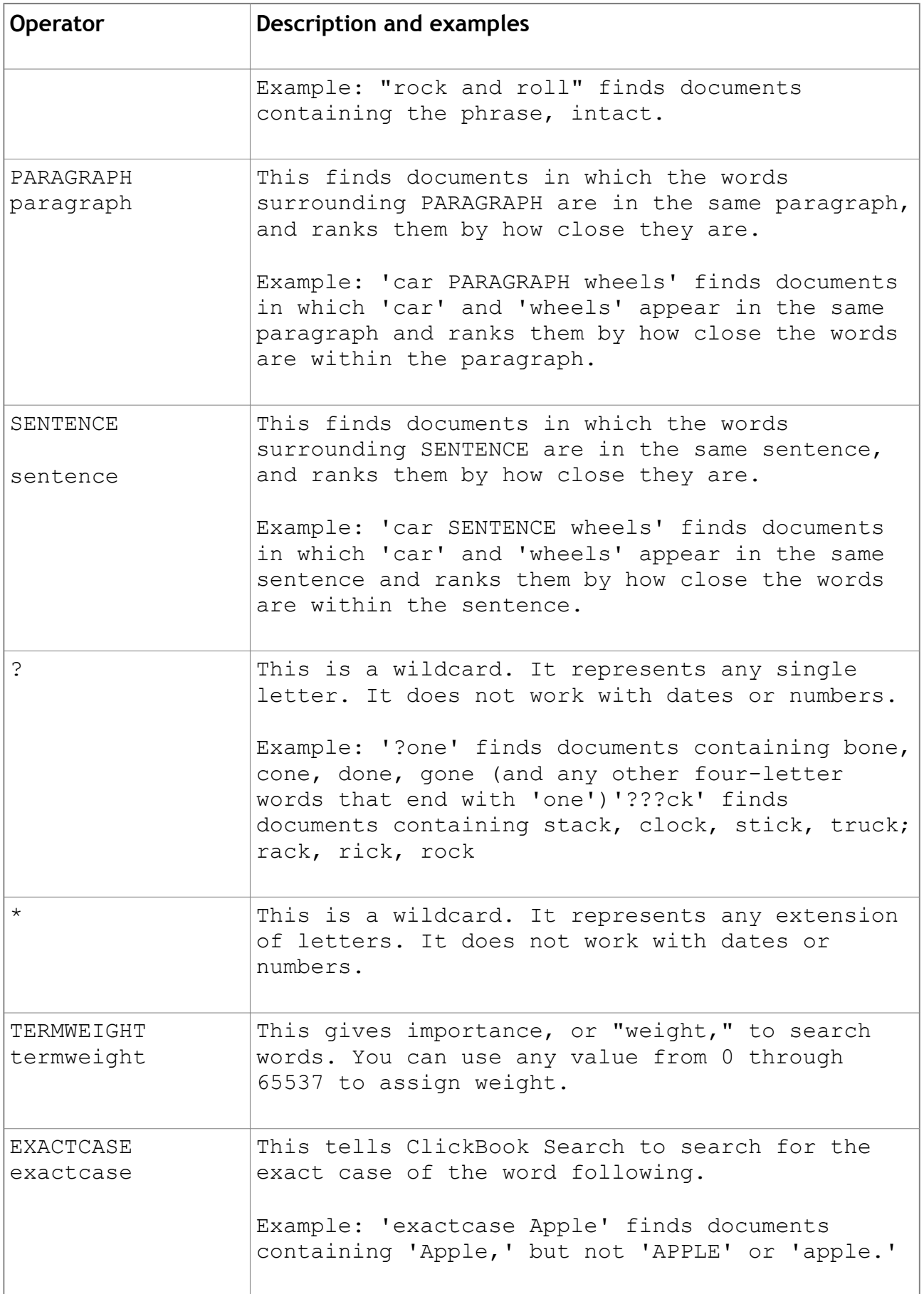

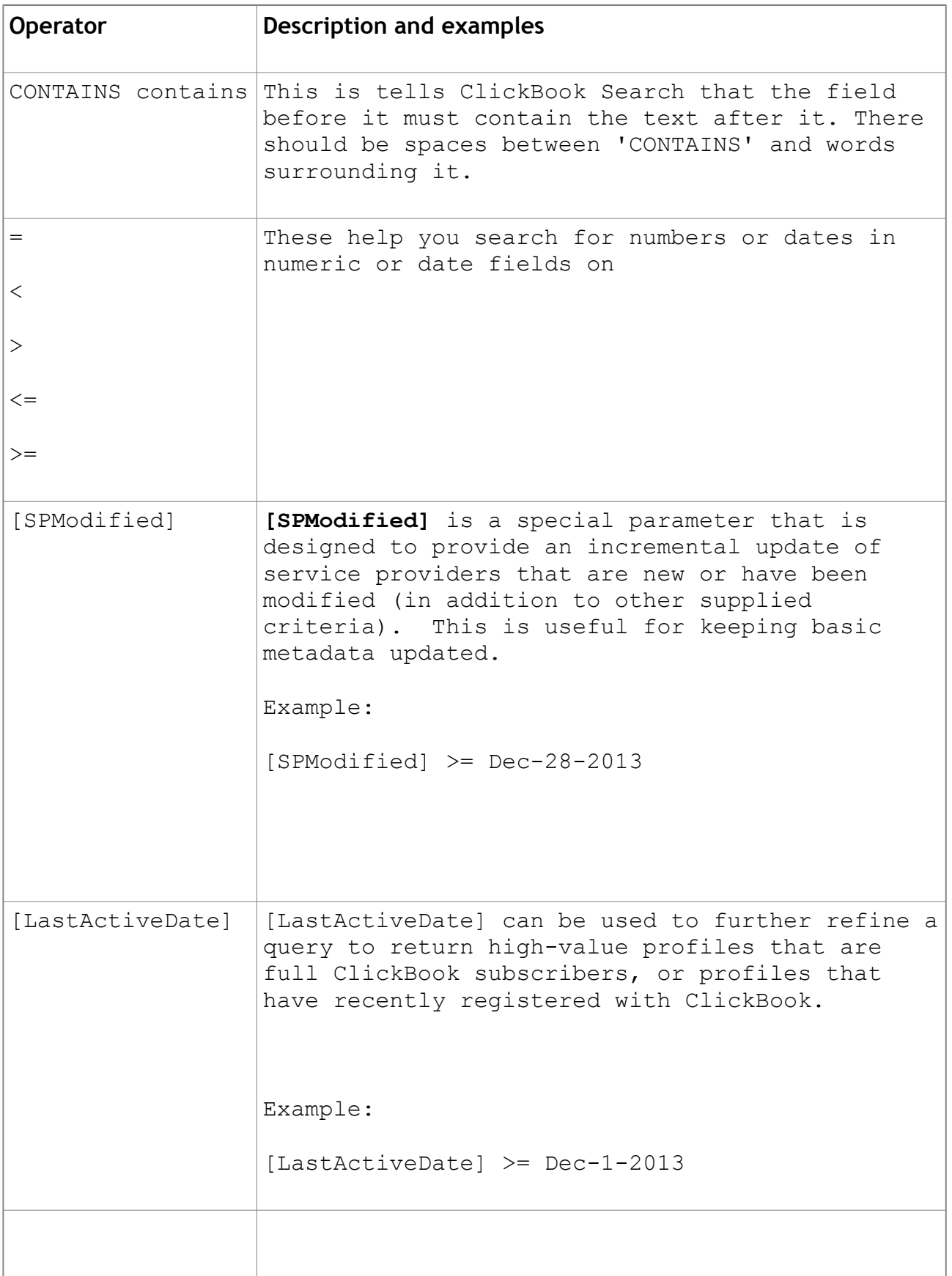